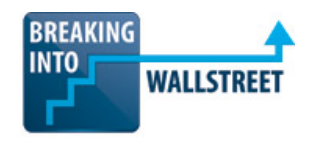

http://breakingintowallstreet.com

# **What This Guide Covers and How to Use It**

Rather than re-explaining every single function here, we're mostly going to give you solid examples that demonstrate how to use each function. Note that this guide is **NOT** about keyboard shortcuts – the focus is on how to use the functions themselves.

- **[Text and Formatting Functions \(TEXT, PROPER, etc.\)](#page-0-0)**
- **[Date and Time Functions \(EOMONTH, YEAR, etc.\)](#page-2-0)**
- **[Arithmetic and Logical Functions \(SUM, IF, etc.\)](#page-3-0)**
- **[Financial Functions \(IRR, NPV, etc.\)](#page-4-0)**
- **[Lookup and Scenario Functions \(VLOOKUP, INDEX, MATCH, OFFSET, etc.\)](#page-5-0)**
- **[Database and Array Functions \(DSUM, TRANSPOSE, etc.\)](#page-9-0)**
- **[How to Audit Formulas and Leave Comments \(Trace Precedents/Dependents, etc.\)](#page-11-0)**

### <span id="page-0-0"></span>**Text and Formatting Functions**

You will use these functions a moderate amount, much more so for due diligence and analysis of order/customer/other data than in financial models.

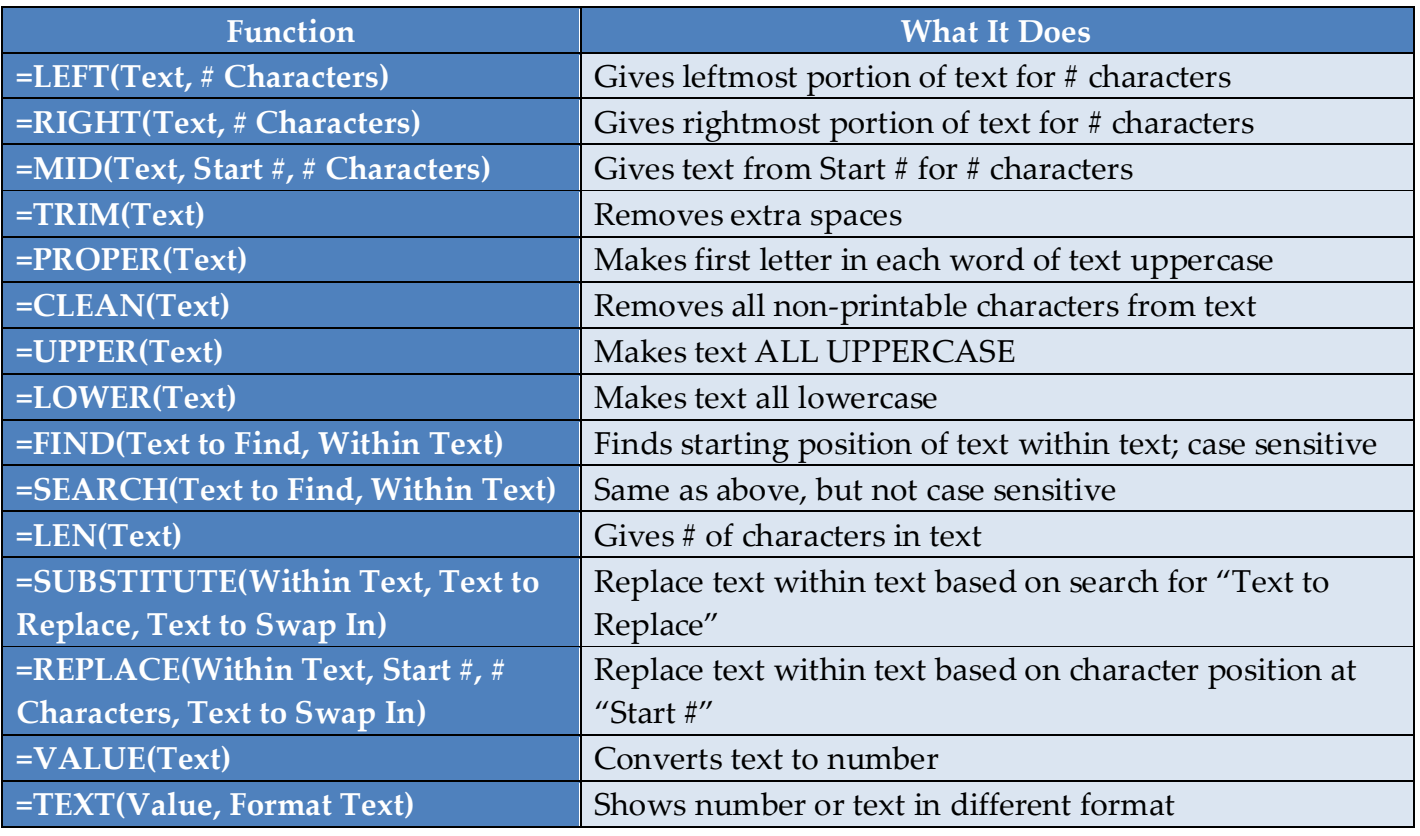

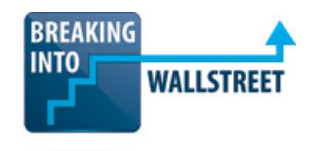

http://breakingintowallstreet.com

### Here are examples for all these functions:

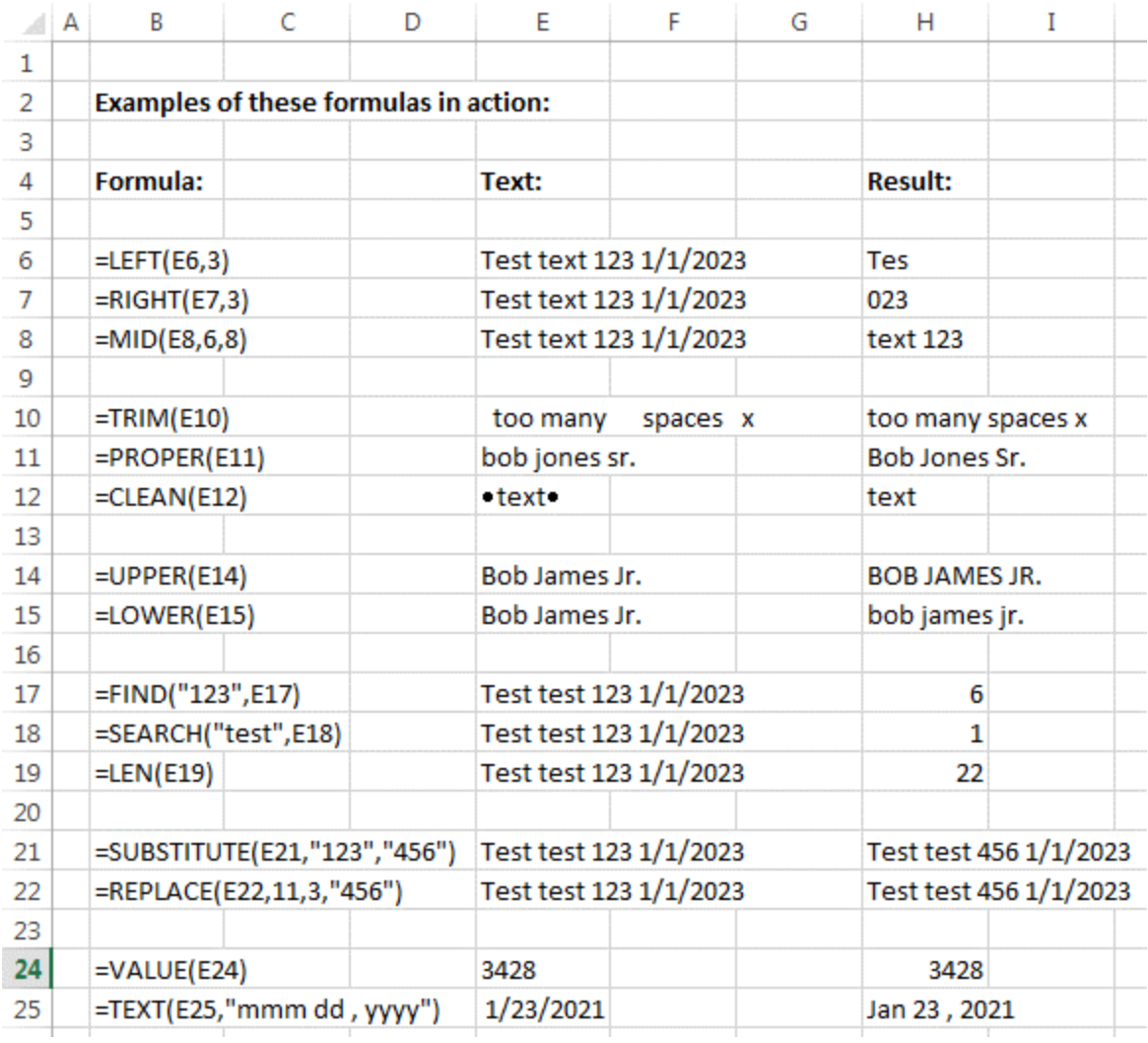

# **The Text to Columns Function**

This function (shortcut key:  $Alt + A + E$ or  $Alt + D + E$ , no shortcut on the Mac) can be **very** helpful if you've imported data separated by spaces, commas, periods, or other characters and you need to turn it into columns (see the example to the right).

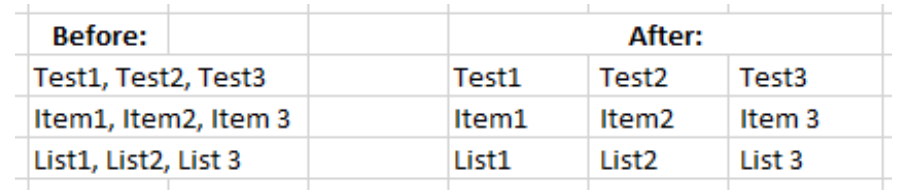

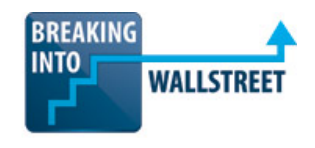

http://breakingintowallstreet.com

However, there are some limitations: for one, all the data must be separated by the SAME character, so it couldn't be a mix of both commas and periods. Also, you still have to fix the data with TRIM, PROPER, and other functions even after splitting it apart.

### <span id="page-2-0"></span>**Date and Time Functions**

Date and time functions are not super-important in Excel, but you will use them when formatting the years, quarters, or months in financial models and calculating the next and previous periods.

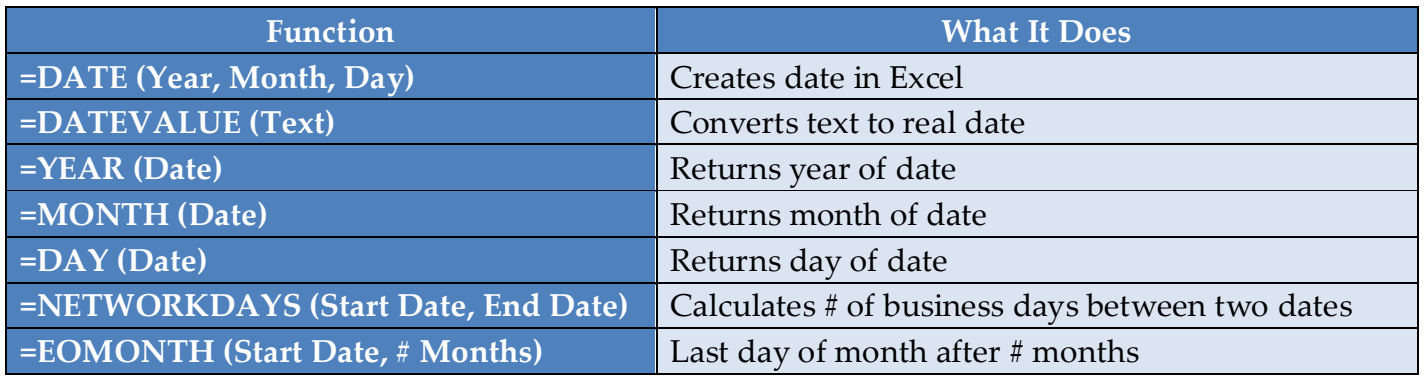

And here are examples and use cases:

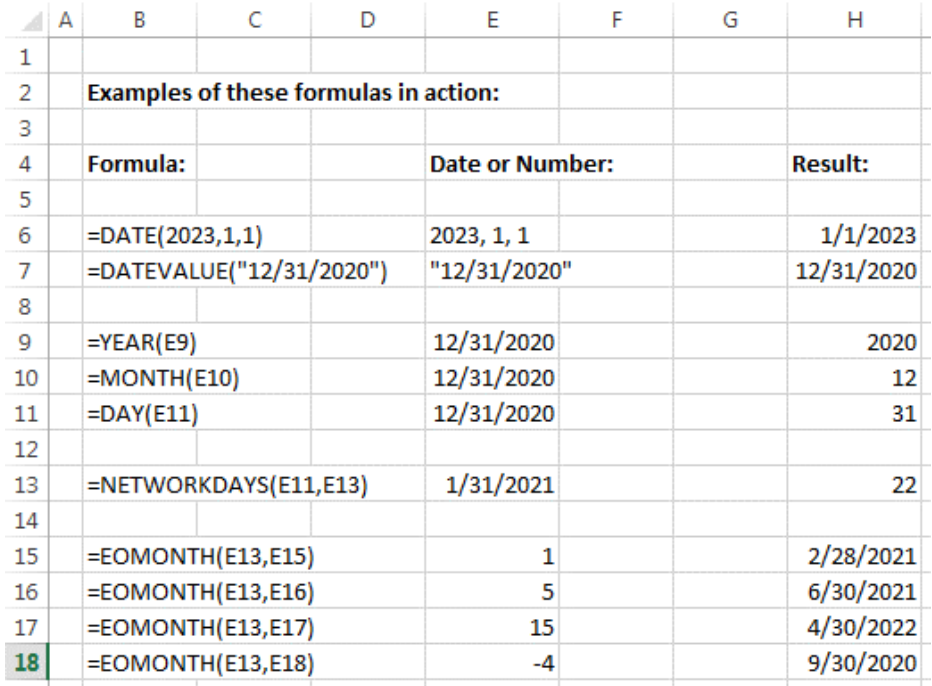

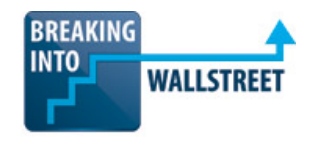

http://breakingintowallstreet.com

## <span id="page-3-0"></span>**Arithmetic and Logical Functions**

You can already figure out what functions like SUM, AVERAGE, MAX, and MIN do simply by looking at them. The best way to learn / review these is with examples:

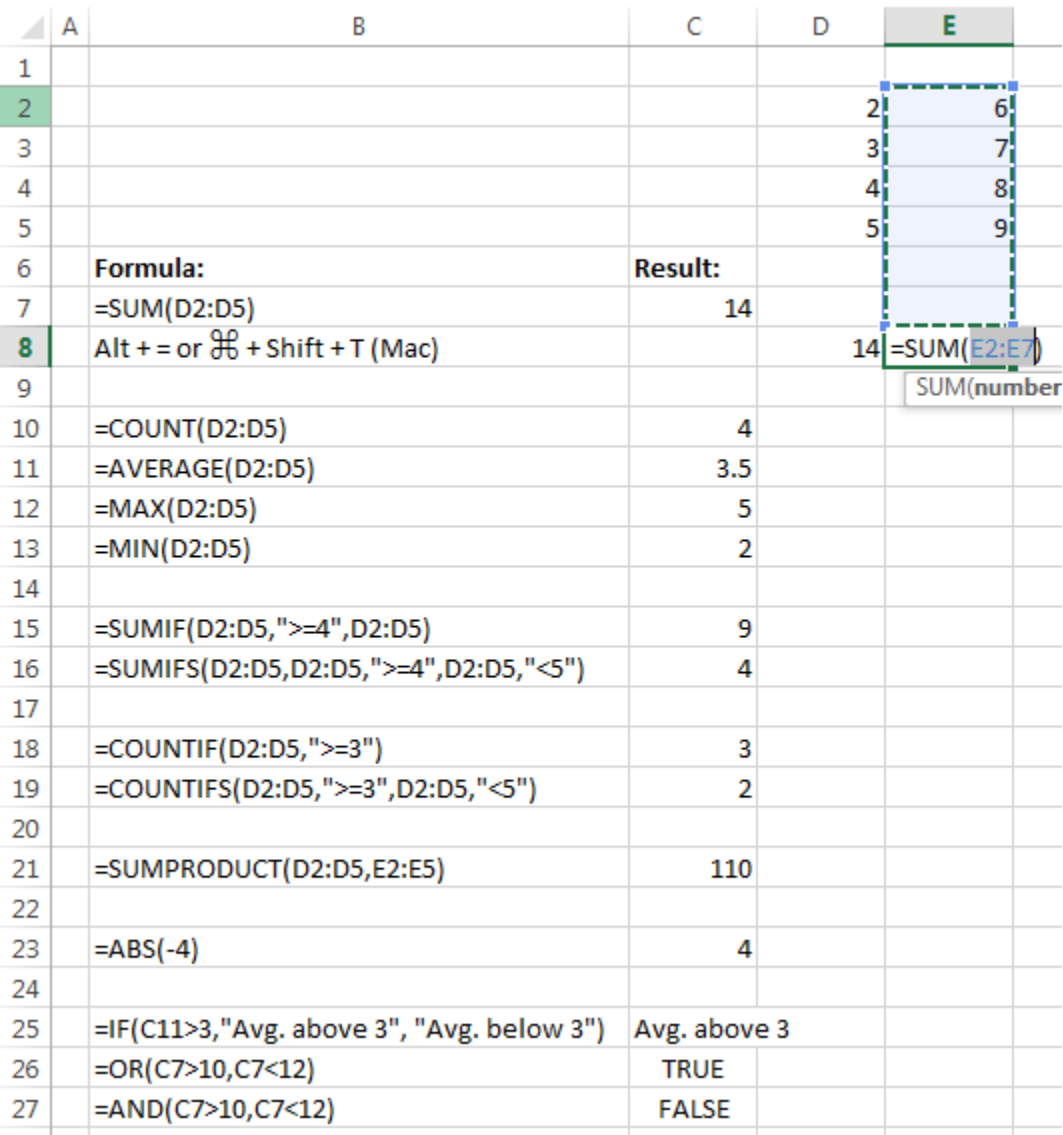

While SUMIFS and COUNTIFS are very useful (since they let you do conditional sums and counts based on *multiple* criteria), they only work in versions of Excel from 2007 onward – which should be 99% of versions in use these days, but you never know…

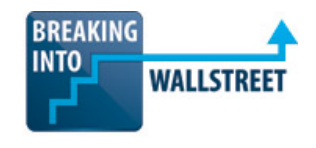

http://breakingintowallstreet.com

#### <span id="page-4-0"></span>**Financial Functions**

We cover many financial functions in the course, but you use 2 functions more than any others: **IRR** and **NPV** (and their close relatives, such as XIRR, MIRR, and XNPV).

You can think of IRR (Internal Rate of Return) as the "effective compounded interest rate on an investment."

It assumes that you invest some amount in the beginning (an outflow of cash), receive money back over the years (cash inflows), and then re-invest those funds at the same rate of return:

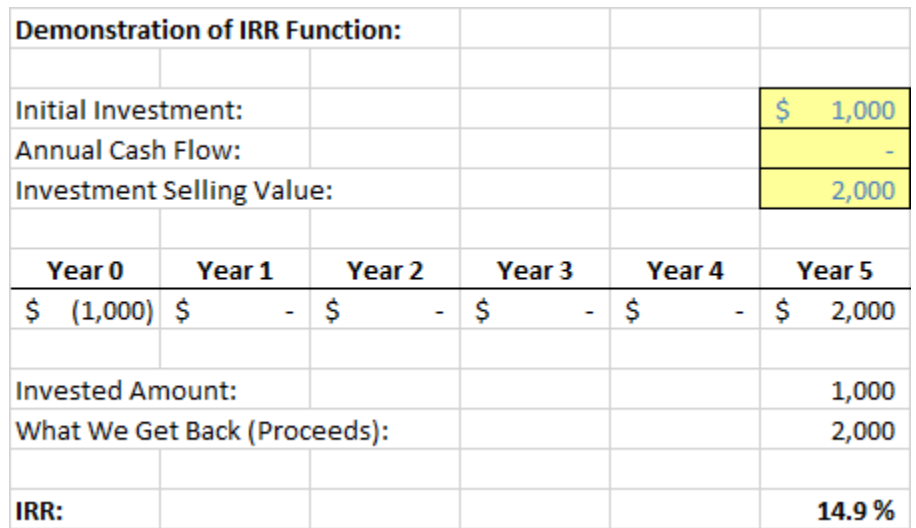

This 14.9% number tells us: had we invested that \$1,000 in the beginning and then earned 14.9% on it each year, added the interest to the principal (compounding), and then kept earning 14.9% on the entire amount, we'd end up with \$2,000 at the end of 5 years.

If you don't receive the cash flows at regular intervals, XIRR (which accepts both the values and the dates of the cash flows) handles that case.

**MIRR** is a variation on IRR. We didn't cover it explicitly in the course, but it allows you to separate the **cost of the investment** from the **interest rate on re-investment**. So if there's no way to actually earn 14.9% on reinvested proceeds above, we could specify a different rate with MIRR.

**NPV** (Net Present Value) is another related concept. Instead of saying, "What is the effective compounded interest rate on an investment?" you're saying, "Let's say that we **know in advance**

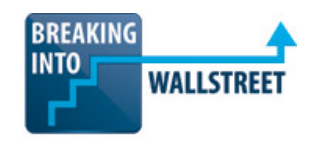

http://breakingintowallstreet.com

what that rate is, *and* what the cash flows look like. How much could we pay upfront and still achieve the return that we're targeting?"

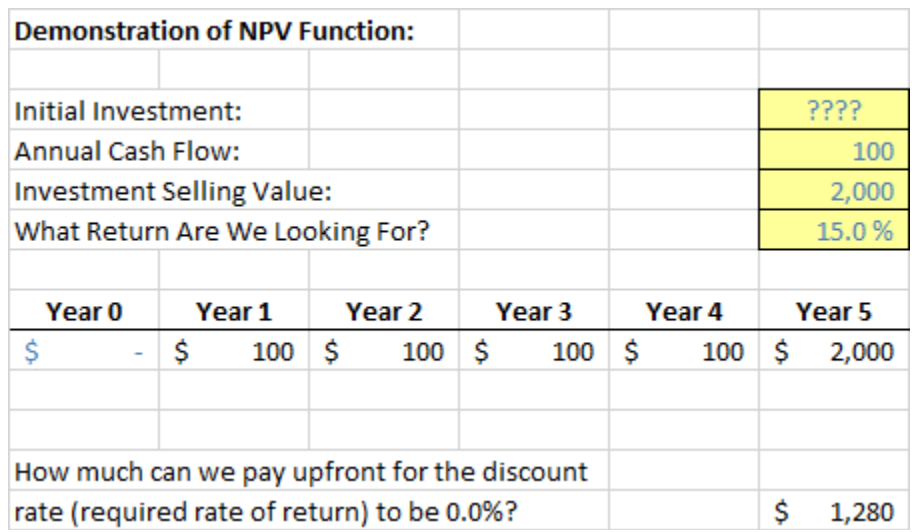

Often, you will use both of these functions together to estimate the viability of projects, new investments, and acquisitions. An investment can have a high IRR but low NPV, and vice versa.

**XNPV** allows you to account for irregular time intervals with the NPV function.

# **Other Functions**

We also covered IPMT and PPMT for mortgage interest and principal repayment, and SLN, DDB, and SYD for calculating depreciation in the lesson on financial functions. Those are far less important than IRR and NPV, so we're not going through them here – take a look at the lesson and notes in the Excel files for more on those.

### <span id="page-5-0"></span>**Lookups and Scenario Functions**

You'll use these functions most often when manipulating, compiling, and summarizing data, but a few of them also have uses in financial models. Common use cases:

- 1. **VLOOKUP:** General data lookup; often used to find data for a public comp by its ticker.
- 2. **HLOOKUP:** Same, but often used to pull in source data for public comps.
- 3. **INDEX / MATCH:** Used if you don't know the row # and column # of what you're looking for… very common when you've pasted in disorganized data from PDFs or websites, which is what the REIT case study in this course is based on.

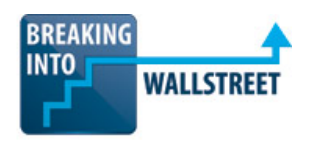

http://breakingintowallstreet.com

- 4. **INDIRECT:** Used to find data when you have lots of spreadsheets with very similar titles and you want to refer to a similar area or search for something similar across *all* those spreadsheets.
- 5. **ADDRESS:** Not as common as the others might be helpful if you have a data set where the entire area is constantly changing or if you need to look up a value in a table, and then use *that* value that you've retrieved for other purposes (see the examples below).
- 6. **CHOOSE / OFFSET:** Used most frequently for scenarios in financial models, but OFFSET is very powerful since it returns a **range**. You will see it used with dynamic charts as well.

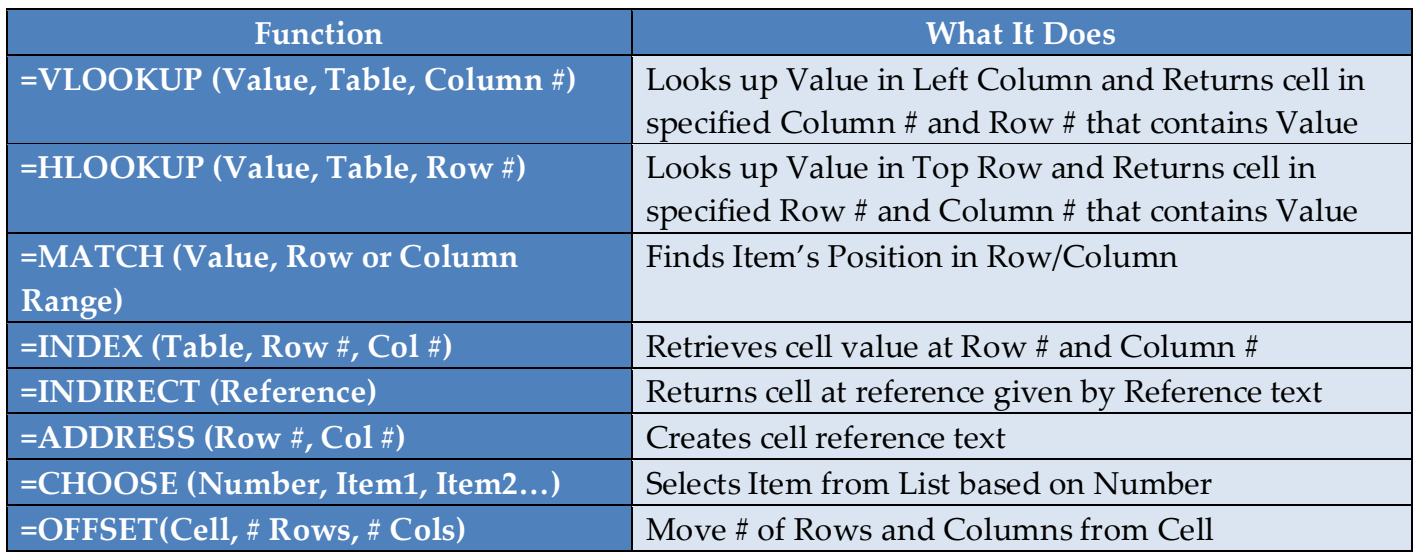

First, let's look at a very simple example of how VLOOKUP and HLOOKUP work:

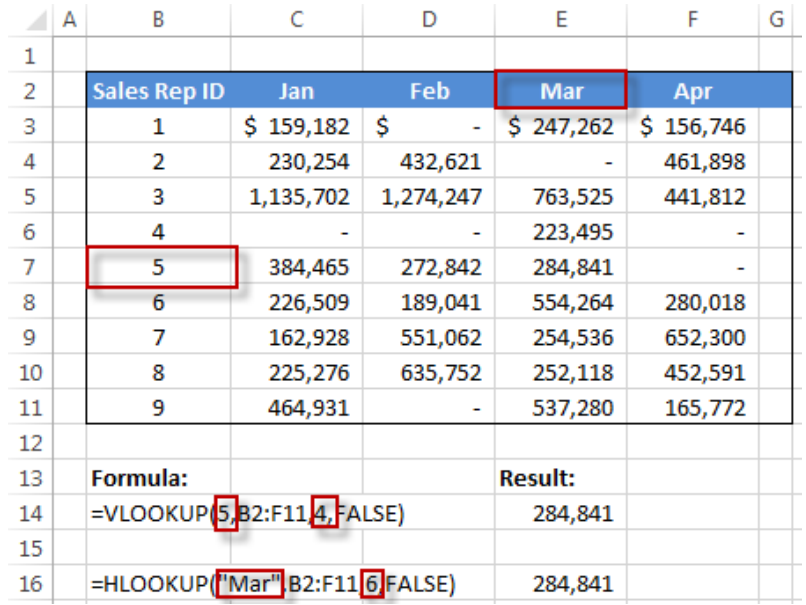

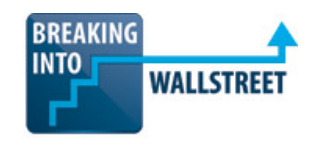

http://breakingintowallstreet.com

Both functions retrieve the same value from the table – the only difference is that with VLOOKUP, we're looking up the row # based on the values in the left-hand side of the table, whereas with HLOOKUP we're looking up the column # based on the values in the top row.

You should almost **always** use "FALSE" for the final input into the function because in 99% of cases you want an exact match. VLOOKUP and HLOOKUP have 2 big drawbacks:

- 1. You must know the row # or column # of the value you're looking for in the first place.
- 2. You can only go from left to right or from top to bottom, so you're out of luck if the value you're looking up is **NOT** in the left column of the table or in the top row of the table.

The INDEX and MATCH functions allow you to get around those limitations by finding the *position* of an item in a range (with MATCH) and then locating its precise location with the INDEX function, which accepts a table, row  $\#$ , and column  $\#$  as input:

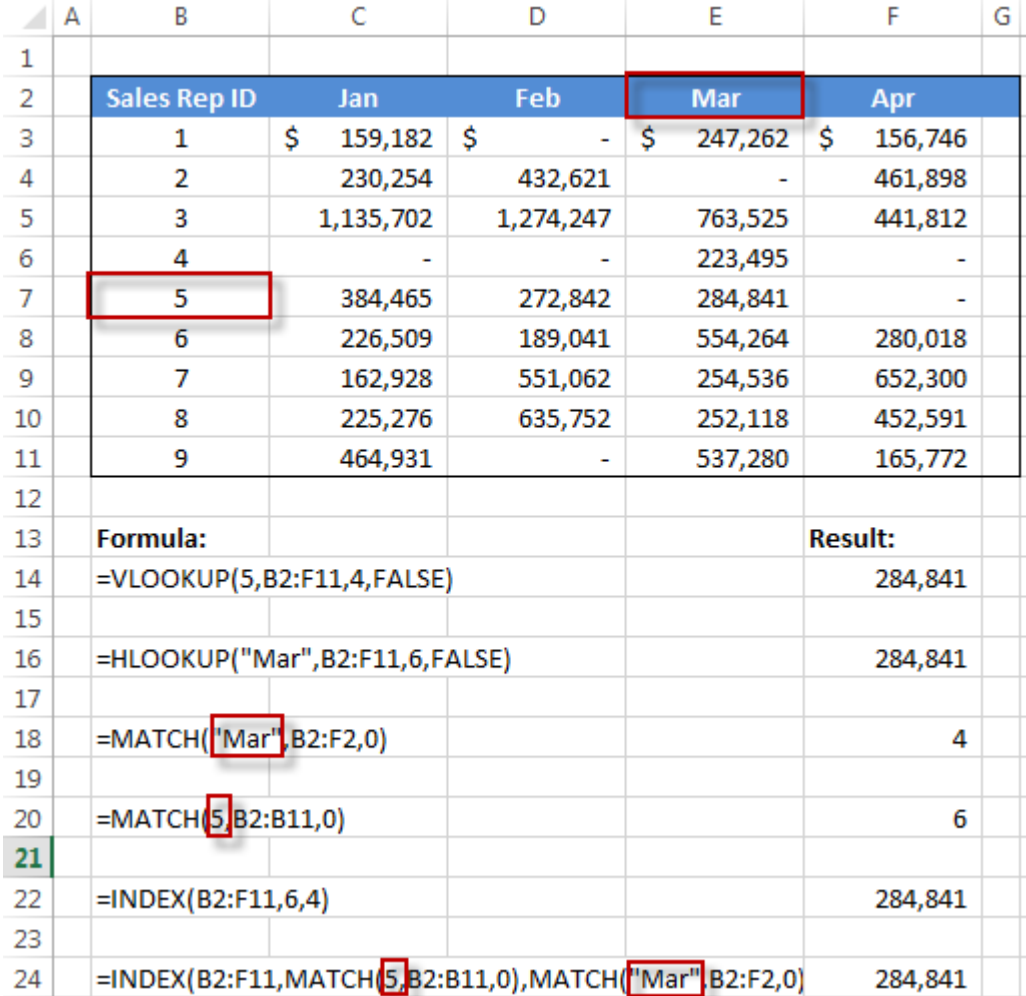

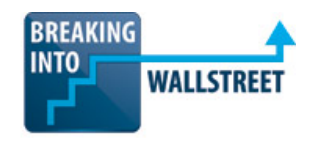

http://breakingintowallstreet.com

At first glance, you may not even see the advantage of INDEX/MATCH or how they're different.

**But there is a BIG difference: with INDEX and MATCH, you are** *searching* **for the position of specific values in the table and retrieving what's at that intersection – you do NOT need to know the row # and column # of what you're looking for in advance**.

Yes, it is more complicated to write this function with the INDEX/MATCH method rather than with VLOOKUP or HLOOKUP, so for simple lookups you're better off with one of those. For anything complex or subject to change, though, INDEX and MATCH are a must.

The other functions here are more straightforward / less important, but let's look at a few simple examples to see them in action as well:

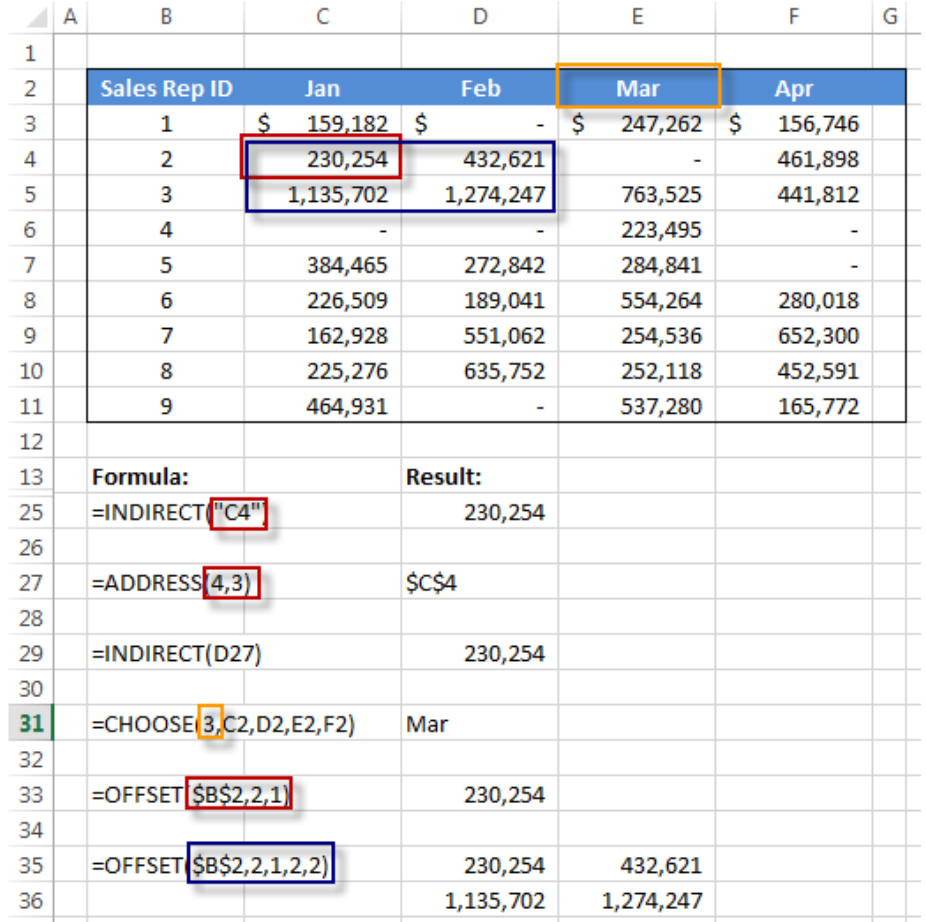

These are all different ways to reference cells – but is there any practical value to these functions?

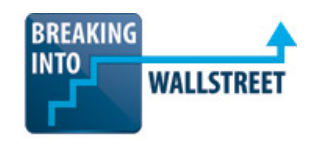

http://breakingintowallstreet.com

INDIRECT is helpful when you want to refer to the *same* or a *similar* position across multiple spreadsheets, and you can assemble the reference inside the function (e.g. "Sheet1!C4").

ADDRESS is less useful in traditional finance roles, but it could be helpful when you use it in conjunction with MATCH to locate the positions of items and then retrieve the references for other purposes.

CHOOSE and OFFSET are mostly used for scenarios, so please see that lesson on the site if you need a refresher. Some people don't know that OFFSET actually returns a **range** if you specify a width and height – this can be useful when you're extracting a smaller data set from a larger one, or when you're creating a dynamic chart.

## <span id="page-9-0"></span>**Database and Array Functions**

**Database functions** are useful for summarizing and aggregating data across large tables.

They are **not** as useful for simple lookups because they require "setup" in the beginning, but it is much easier to do complex SUMIFs, SUMPRODUCTs, COUNTIFs, and so on with database functions than with those functions plus complex lookup functions. Let's go to the example:

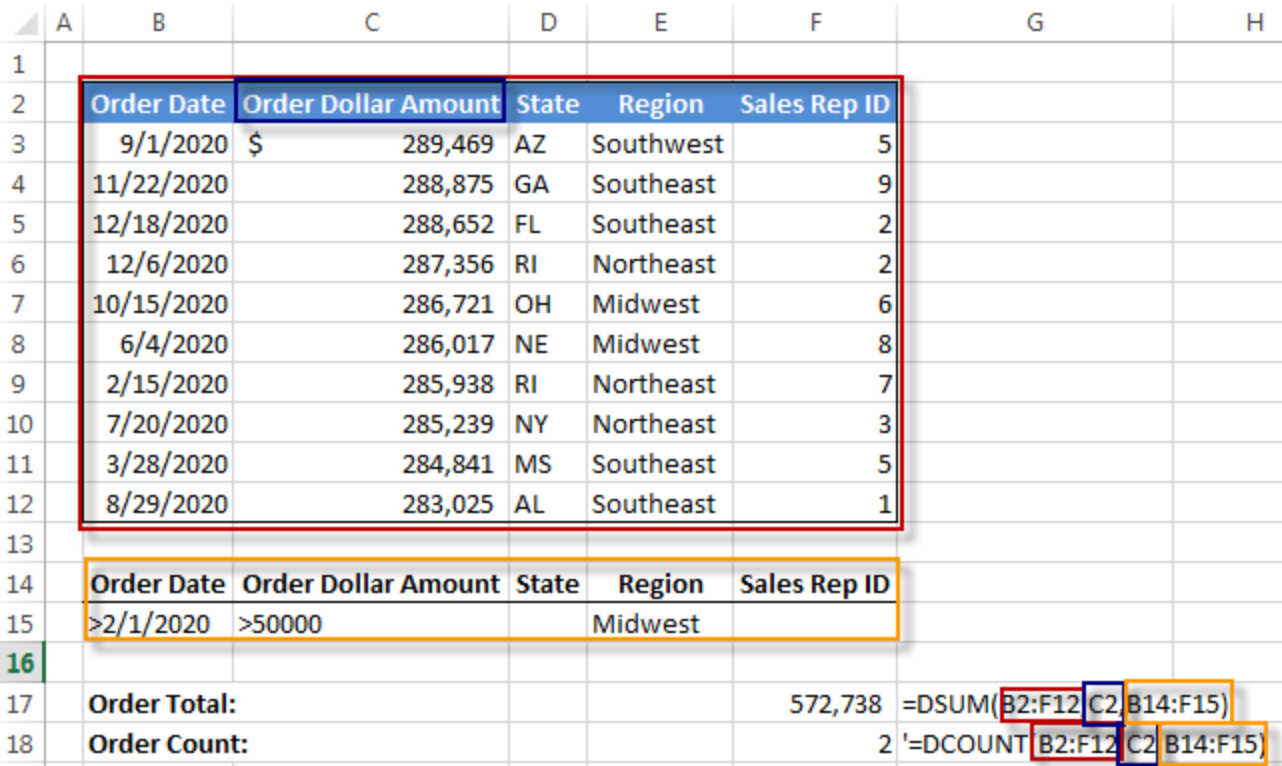

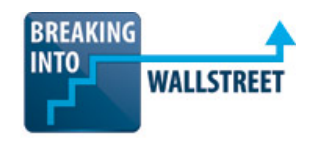

http://breakingintowallstreet.com

**The field names MUST match what's in the table or this will NOT work**. Also, your conditions must make logical sense; to exclude a condition, just leave the field (the B15:F15 range) blank.

In addition to DCOUNT and DSUM, there's also DCOUNTA (only counts non-blank cells) and DGET for extracting a single row that matches specific criteria, but those are both less useful.

These functions will **not** work properly if you have blanks or other irregular data in your table, so make sure that the underlying data is good first.

# **Array Functions**

You use **array functions** when you want to perform an operation on *multiple* cells and then return *multiple* values.

Array functions are useful for transposing data (using the built-in TRANSPOSE function) to convert rows to columns or vice versa, and also for writing functions like MINIF and MAXIF that don't exist as built-in functions in Excel.

You **MUST** press Ctrl + Shift + Enter after entering an array function or it won't work correctly. It's represented by the "{" and "}" in the screenshot below (just entering those symbols won't make it work – you **NEED** to press Ctrl + Shift + Enter). Let's look at two examples:

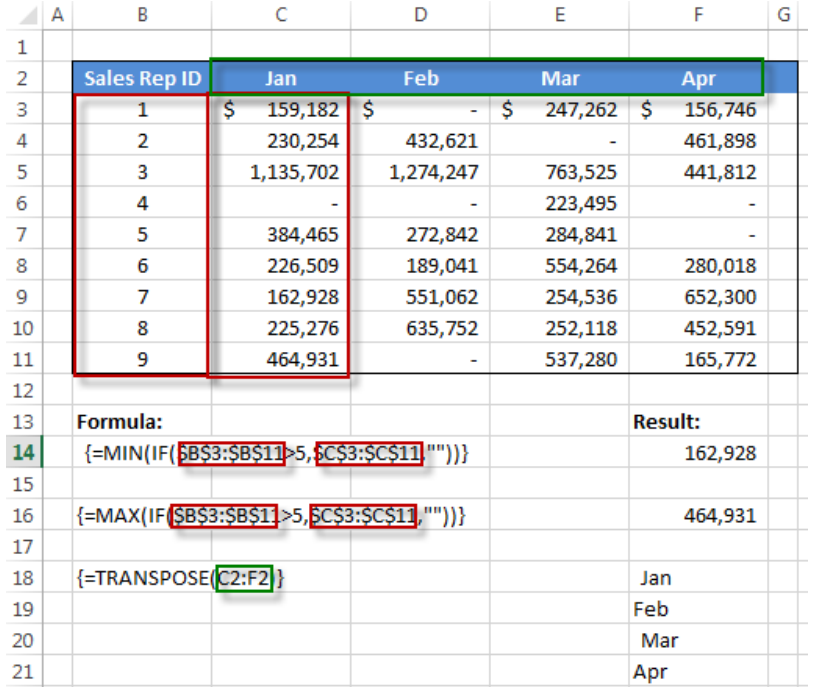

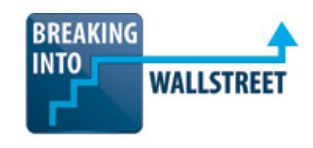

http://breakingintowallstreet.com

These are fairly simple examples – all we're doing in the first two is calculating the minimum order dollar amount for January for all sales reps with IDs *higher* than 6. But you can see how even that simple function requires an array function in Excel if you want to make it truly flexible.

The second case is far more common: we're using TRANSPOSE to flip a row into a column. You could also go to Paste Special and select Transpose from that menu, but this method is better because it directly links the row and flipped column.

## <span id="page-11-0"></span>**How to Audit Formulas and Leave Comments**

We'll conclude this quick reference guide with an important topic that is not *exactly* a new function, but which is very relevant to the topic: **how to audit formulas and find errors.**

In Excel 2007+, you can use the IFERROR function to check for errors like #REF! and #N/A and then return a message like "Error" if the calculation produces one of those errors:

 $=$  IFERROR(2/0, "Error!")

**Be careful** when using this function because you do *not* necessarily want to "handle" all errors in your models. Sometimes, you want to **see** these errors so that you can fix mistakes as you move along.

This function is **BEST** in cases where you can't predict in advance whether or not there will be an error – for example, if you're using VLOOKUP or HLOOKUP and there's a chance that the value you're looking up may not actually exist in the range.

If you are somehow using Excel 2003 or another ancient version, IFERROR doesn't exist so you'll have to use IF(ISERROR(Expression), "Error Message", Expression) instead.

"Auditing" your formulas just means quickly highlighting **immediate** precedents and dependents, as well as **all** precedents and dependents, tracing the formulas, and seeing where everything is coming from.

These are not even true "functions" like everything else on here.

Instead, they are just normal keyboard shortcuts:

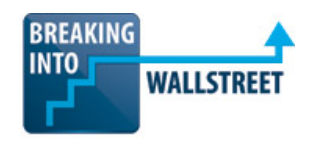

http://breakingintowallstreet.com

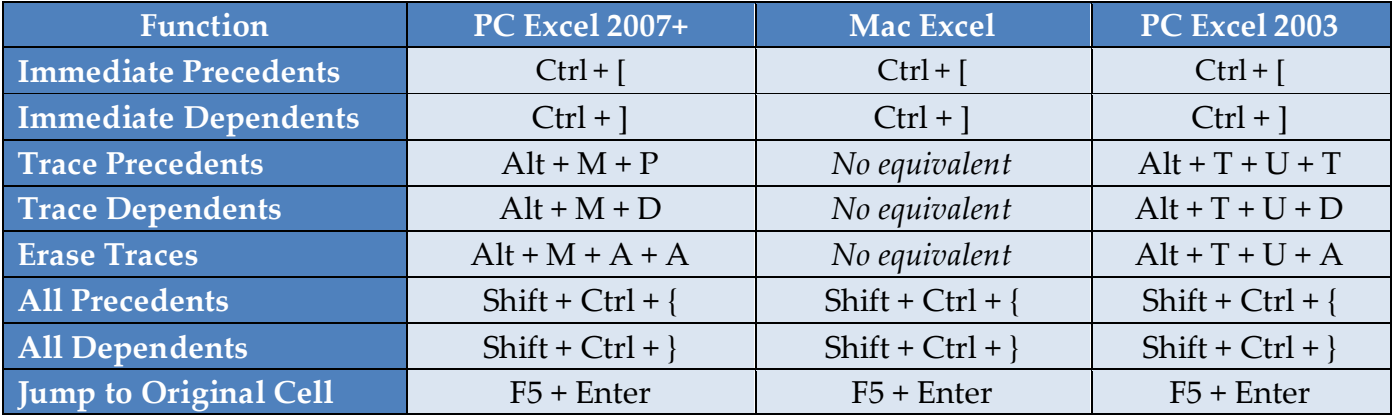

Here's what it looks like when you do this and highlight (all) precedents:

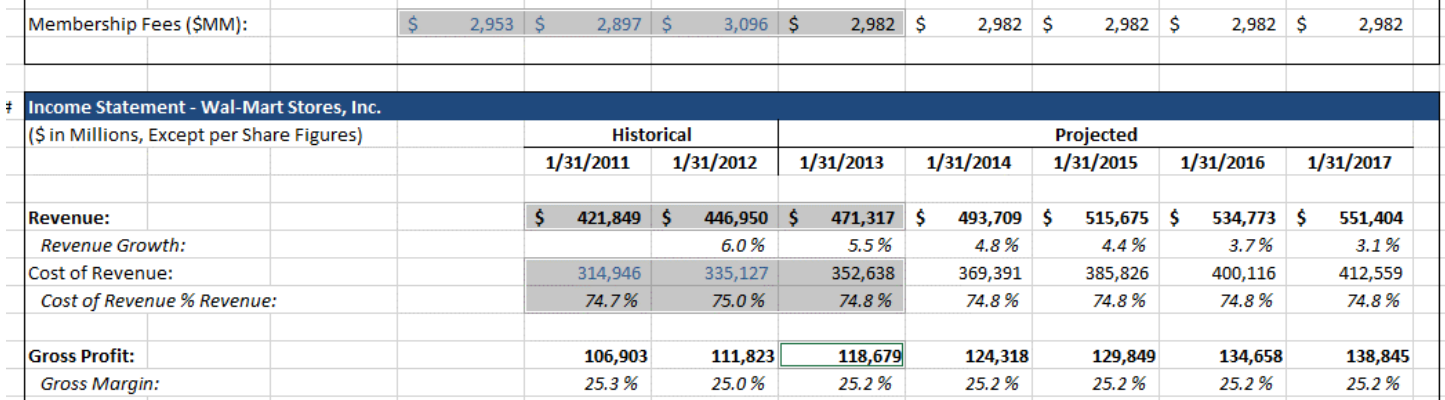

## And then when you trace precedents:

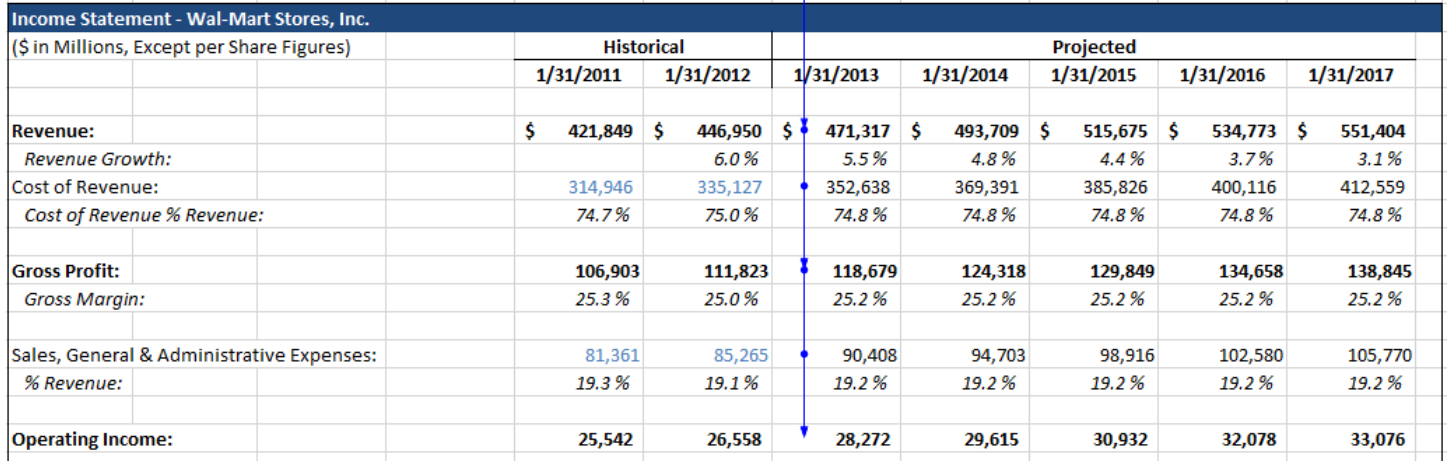

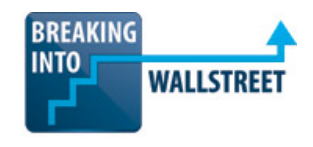

http://breakingintowallstreet.com

These functions *can* be useful, but they are not always as useful as you might think.

They can help you track down simple errors, but unless your error is using the wrong number or missing a number in a formula, you won't find the root cause of problems very quickly with these.

Ctrl + [, the simplest shortcut here, is actually the most useful one for real error-tracing.

Finally, you can also add **comments** to key cells (best used to explain assumptions and/or complicated formulas) with Shift + F2 in any version of Excel:

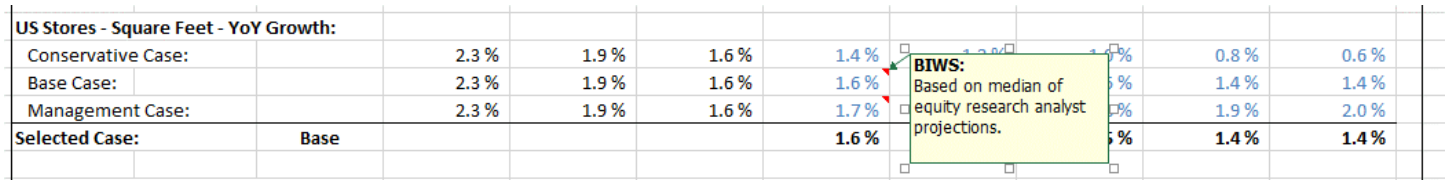

To delete comments, use  $Alt + R + D$  (2007+),  $Alt + E + A + M$  (2003), or Shift + F2 + Del (Mac).

Leaving comments is not directly related to auditing formulas, but we're still inserting it here because comments can be very helpful in explaining your model and digging into other peoples' models and detecting errors there.